# izivez Model iFP Series

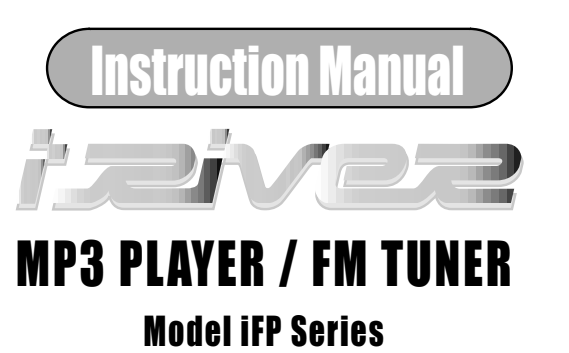

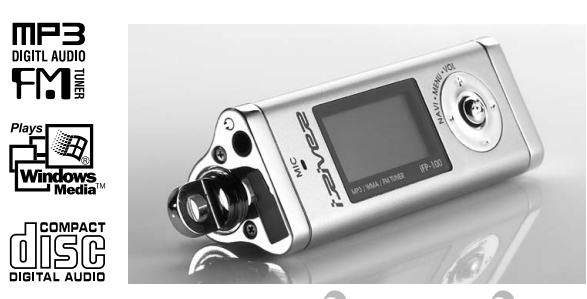

**Firmware Upgradable** 

Thank you for purchasing our product. Please read this manual carefully before use.

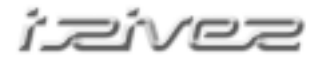

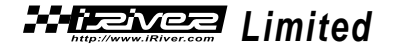

http://www.iRiver.com

## FCC CERTIFICATION

THIS DEVICE COMPLIES WITH PART 15 OF THE FCC RULES. OPERATION IS SUBJECT TO THE FOLLOWING TWO CONDITIONS: (1) THIS DEVICES MAY NOT CAUSE HARMFUL INTERFERENCE, AND (2) THIS DEVICE MUST ACCEPT ANY INTERFERENCE, RECEIVED, INCLUDING INTERFERENCE THAT MAY CAUSE UNDESIRED OPERATION.

Note : This equipment has been tested and found to comply with the limits for a Class B digital device, pursuant to part 15 of the FCC Rules. These limits are designed to provide reasonable protection against harmful interference in a residential installation. This equipment generates, uses and can radiate radio frequency energy and, if not installed and used in accordance with the instructions, may cause harmful interference to radio communications. However, there is no guarantee that interference will not occur in a particular installation. If this equipment does cause harmful interference to radio or television reception, which can be determined by turning the equipment off and on, the user is encouraged to try to correct the interference by one or more of the following measures :

- Reorient or relocate the receiving antenna.
- Increase the separation between the equipment and receiver.
- Connect the equipment into an outlet on a circuit different from that to which the receiver is connected.
- Consult the dealer or an experienced radio/TV technician for help.

NOTE: THE MANUFACTURER IS NOT RESPONSIBLE FOR ANY RADIO OR TV INTERFERENCE CAUSED BY UNAUTHORIZED MODIFICATIONS TO THIS EQUIPMENT. SUCH MODIFICATIONS COULD VOID THE USER'S AUTHORITY TO OPERATE THE EQUIPMENT.

## INTRODUCING THE IRIVER WEBSITE

### URL : http://www.iRiver.com

- Provides information on our company, products, and email addresses for support.
- Unique feature of "Firmware (system software) Upgrade" is available for download on our site. The Firmware provides new features as well as enhancements to current features. New CODECS that will be introduced in the future will be supported via Firmware Upgrade.
- Provides FAQ as well as a User's Forum.
- Register your iRiver product online so that our Customer Service is able to provide support as efficiently as possible.

iRiver Limited does not assume any responsibility for errors or omissions in this document or make any commitment to update the information contained herein.

iRiver is a registered trademark of iRiver Limited in the Republic of Korea and<br>/or other countries and is used under license. Microsoft Windows Media and

the Windows Logo are trademarks or registered trademarks of Microsoft<br>Corporation in the United States and /or other countries.<br>All other brand and product names are trademarks of their respective<br>companies or organization

1999-2003 iRiver Limited. All right reserved.

### UNIQUE FEATURES

### Unique Design

- Multi-Codec Player : Supports MP3, WMA, ASF formats.
- Firmware Upgrade

Provides the latest updated features via free downloads from our website. New formats such as AAC, MP3Pro and Ogg Vorbis, (if supported by iRiver in the future) can be added to the player with a simple firmware upgrade.

### Graphic LCD supporting Multiple Languages : iFP Series comes with graphic LCD which can support multiple languages, including: English, French, Spanish, German, Italian, other alphabet-oriented fonts, Korean and Japanese(Katakana, Hirakgana, Kanji). Over 30 languages are supported.

### FM Function

(Option : FM Tuner included only on model iFP-120T/TC, iFP-140T/TC, iFP-180T/TC, iFP-190T/TC, iFP-195T/TC) You can easily listen to FM stations and set your favorite stations by using Auto Preset and Frequency Memory functions.

6 Equalizing Patterns : Normal, Rock, Jazz, Classic, U Bass, User EQ

- GUI (Graphic User Interface) Menu provides easy navigation.
- ◯ Supports up to 8 folder levels.
- $\circ$  Program your own playlist.

#### **CONTENTS**  $\bullet$

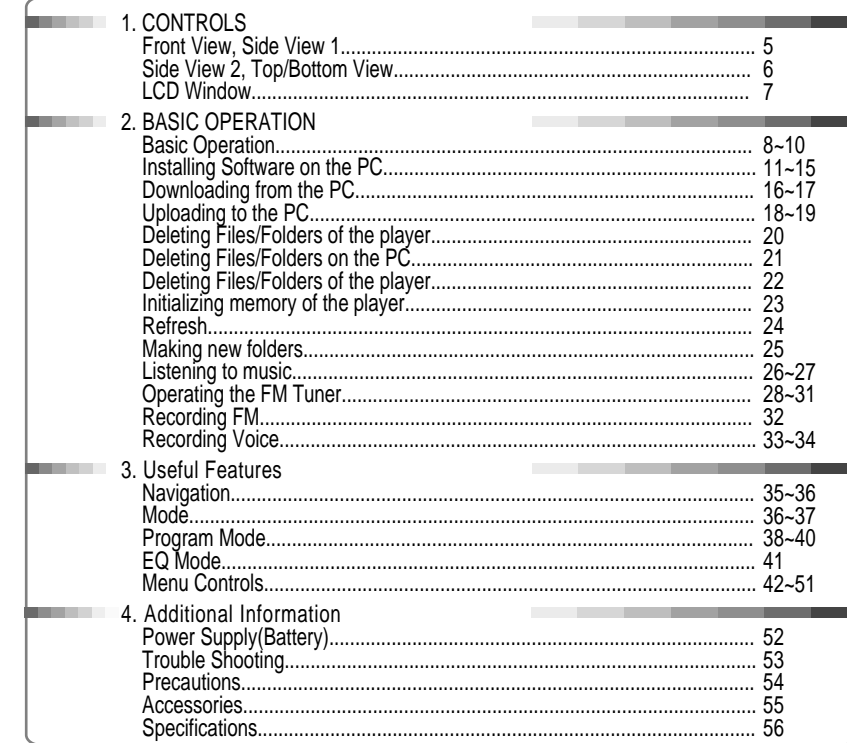

CONTROLS  $\qquad \qquad \bullet$ 

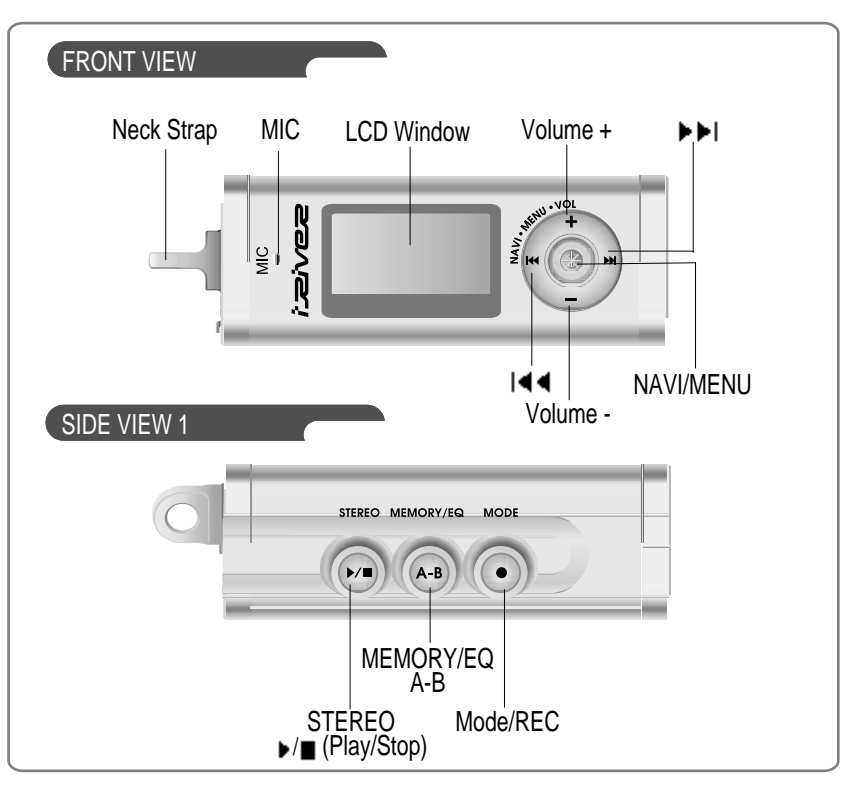

 $\overline{4}$ 

 $\sqrt{5}$ 

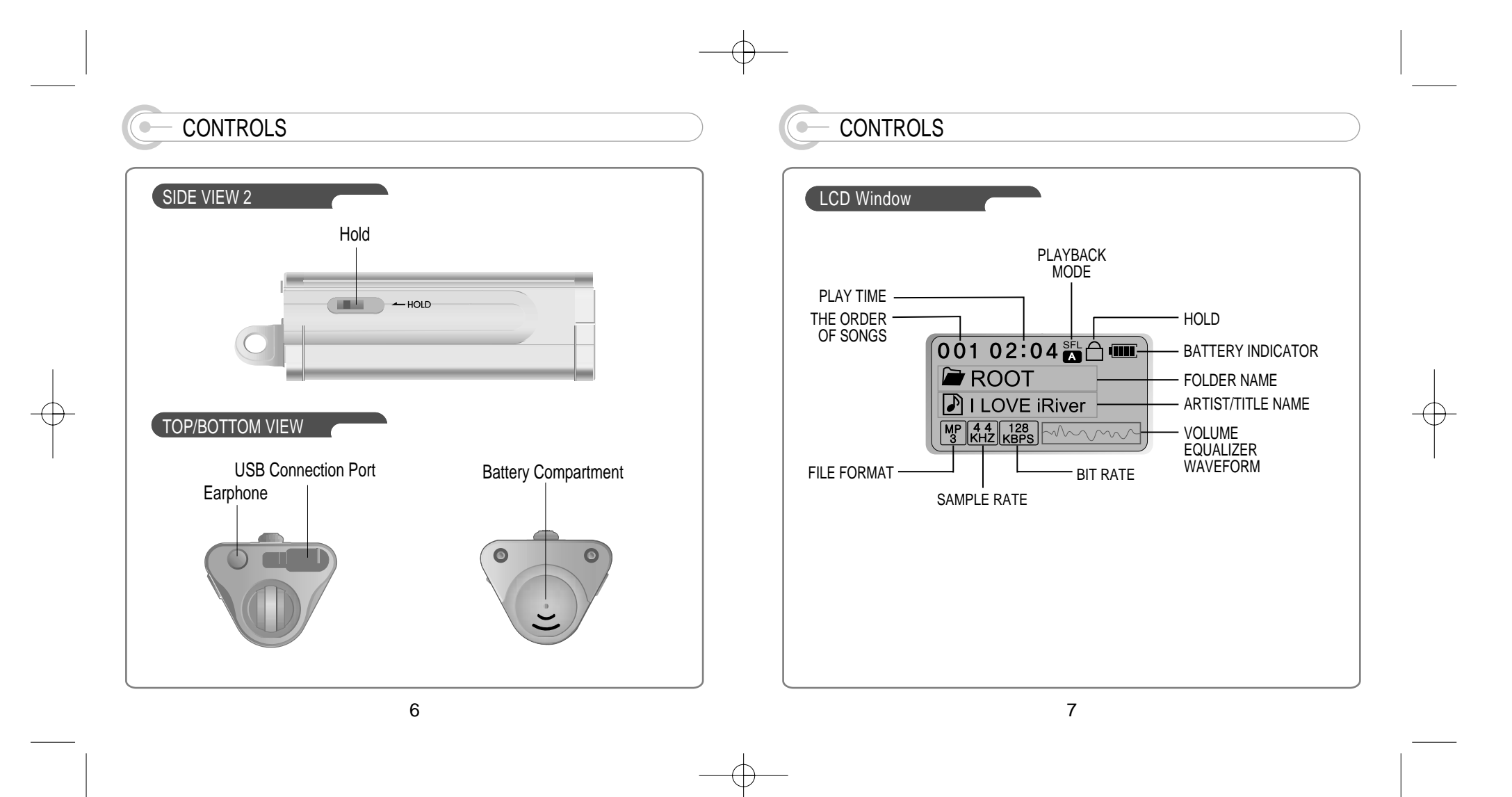

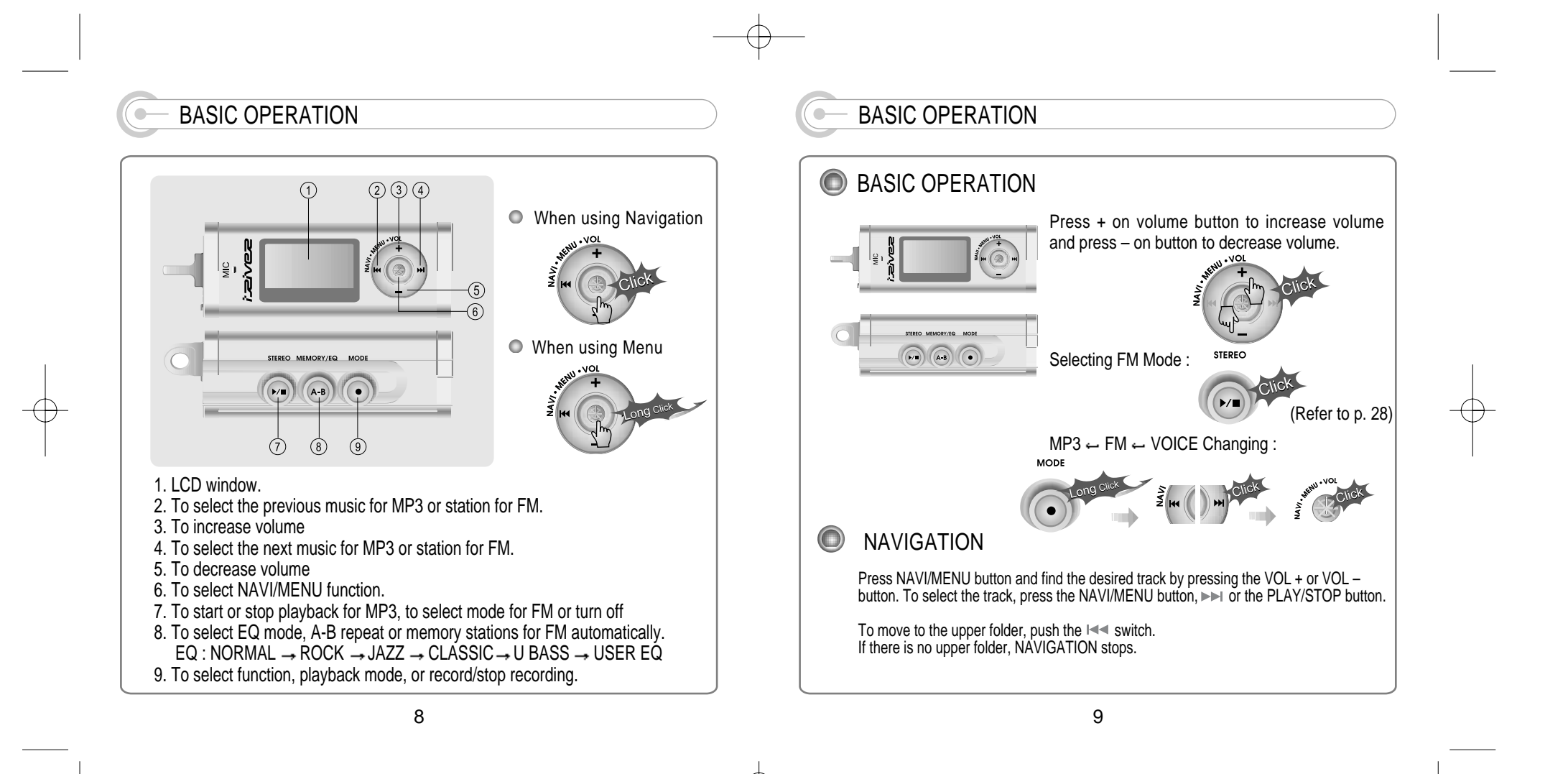

## BASIC OPERATION

#### $\bigodot$ **MENU**

A long press of the NAVI/MENU button will execute the menu function.

 $(i)$  Scrolling between menus : Press  $\Box \Box$  and  $\Box \Box$  $\overline{2}$  Exit : Push the VOL - switch down or hold down the NAVI/MENU button. **B** Select Function: Press the NAVI/MENU Button to down.

#### $\bigodot$ MODE

While an MP3 file is playing, press MODE/REC to activate selected modes, such as Repeat and Shuffle.

Press and hold the MODE/REC button: You can select MP3 or FM or voice recording functions (Play mode is automatically activated when MP3 is selected).

## INSTALLING SOFTWARE ON THE PC

◯ Insert the Installation CD into the CD-ROM drive. The following screen appears after inserting the CD.

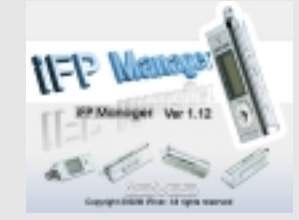

- When installation is automatically not started, execute the setup.exe under the Root folder of the installation CD, and then the Manager program is automatically setup.
- The installation CD contains the following contents : - Device Driver - Manager Program
- You can save MP3 files or other types of files on the Player and other types of files except music files(MP3, WMA, AAC, ASF) on the PC by using the Music Manager Program.
- You can update the features of the player by downloading from the internet. (Log on to www.iriver.com)
- System Requirements
	- Pentium 133MHz or faster CD-ROM drive
	- USB port 10MB free hard disk space
	- Window 98SE / ME / 2000 / XP
		- 11

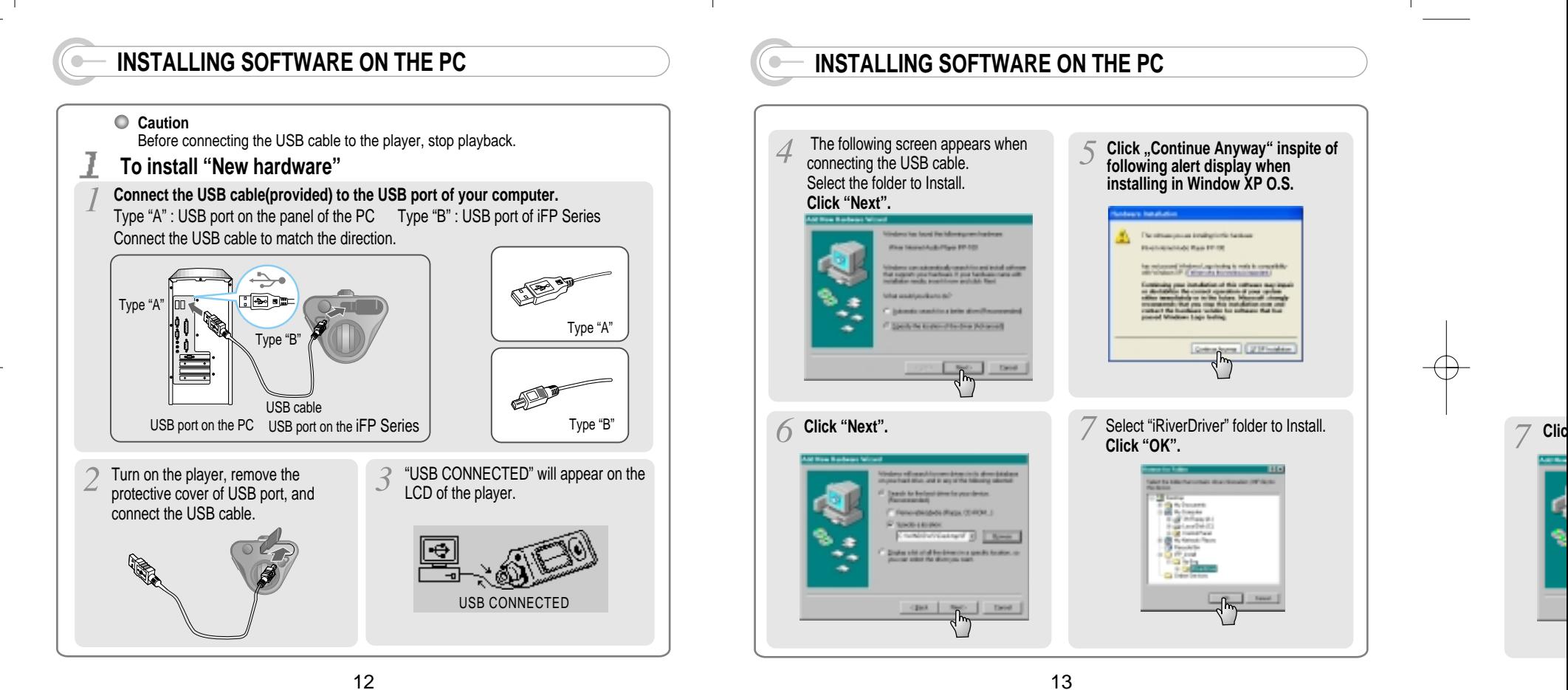

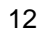

 $\oplus$ 

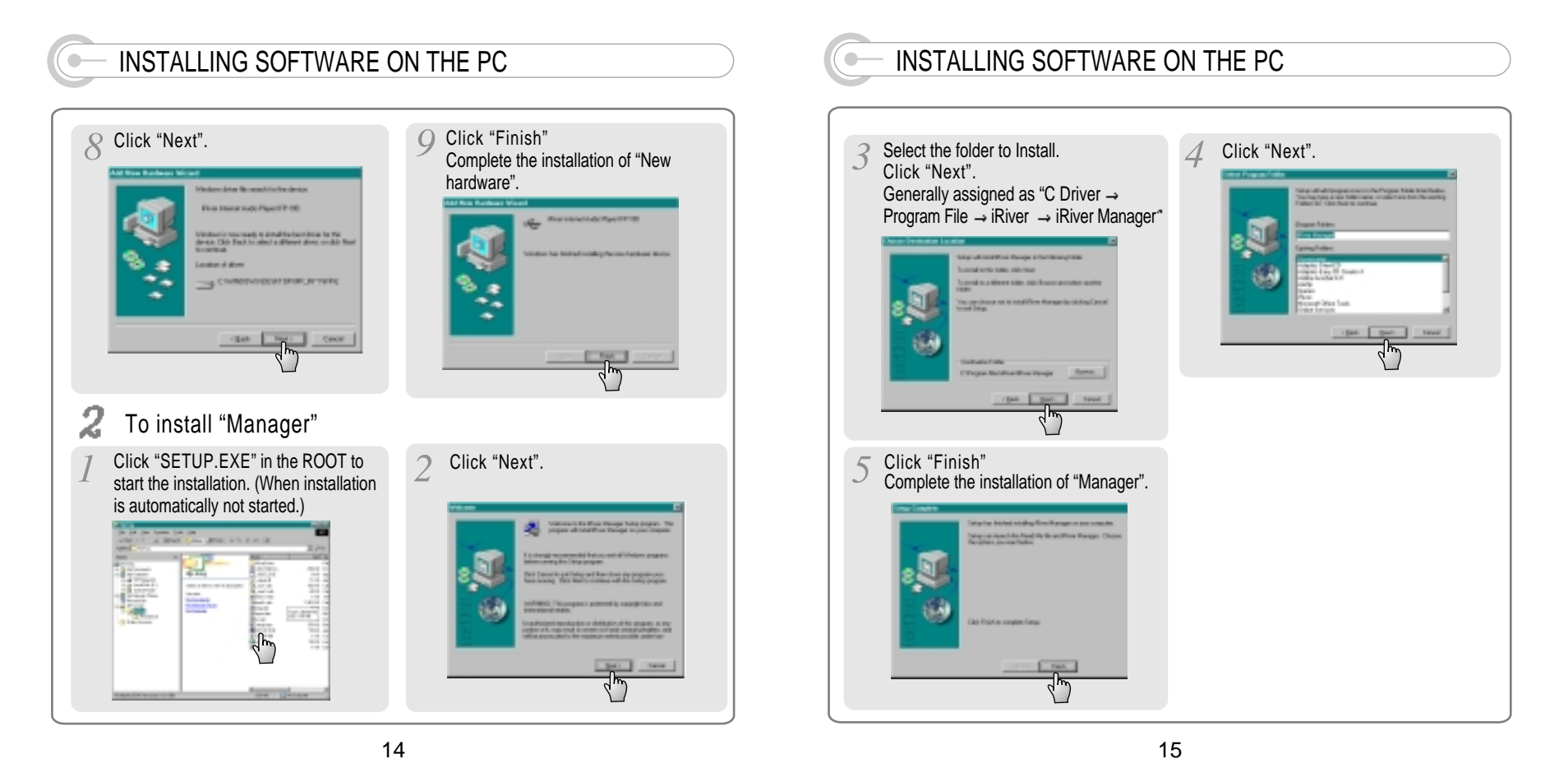

 $\overline{4}$ 

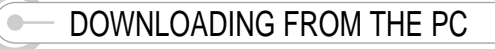

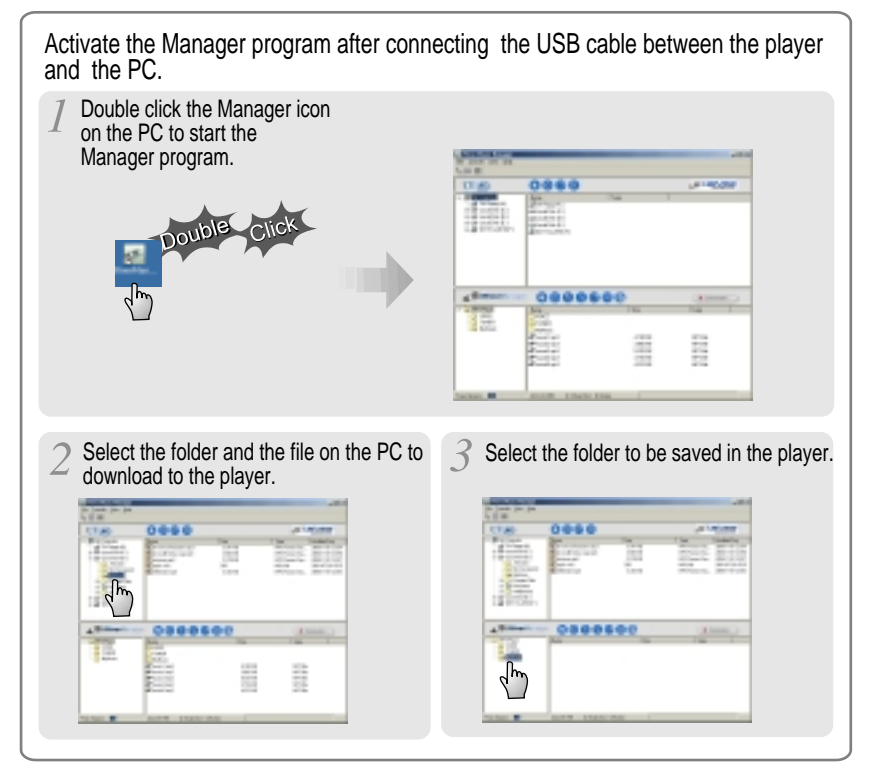

## DOWNLOADING FROM THE PC

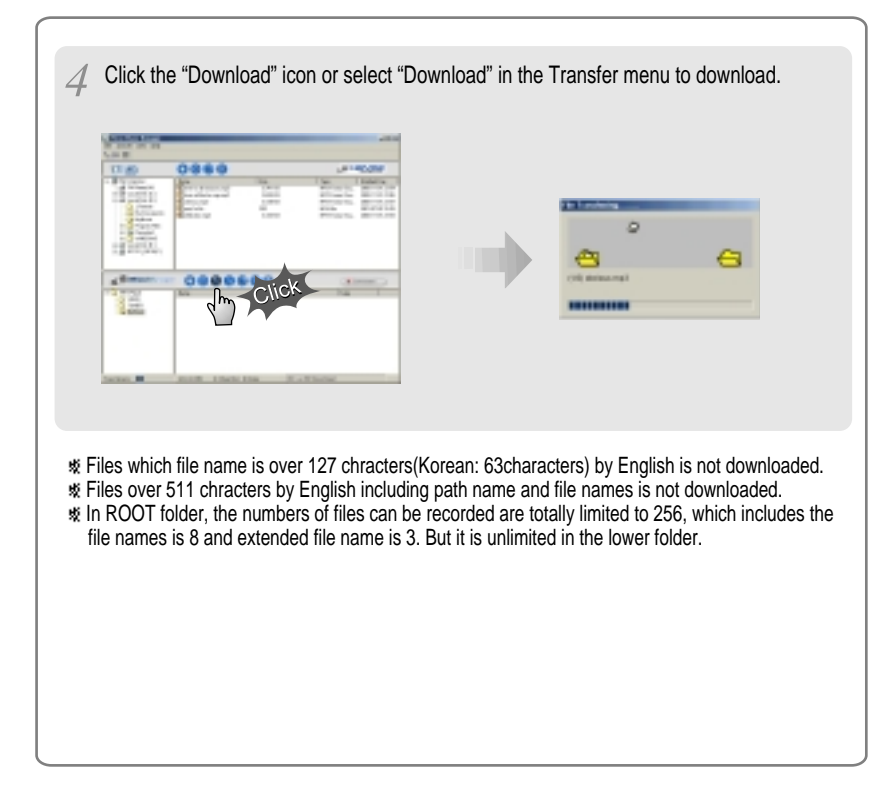

#### UPLOADING TO THE PC  $\begin{array}{c} \bullet \\ \bullet \end{array}$

 $\oplus$ 

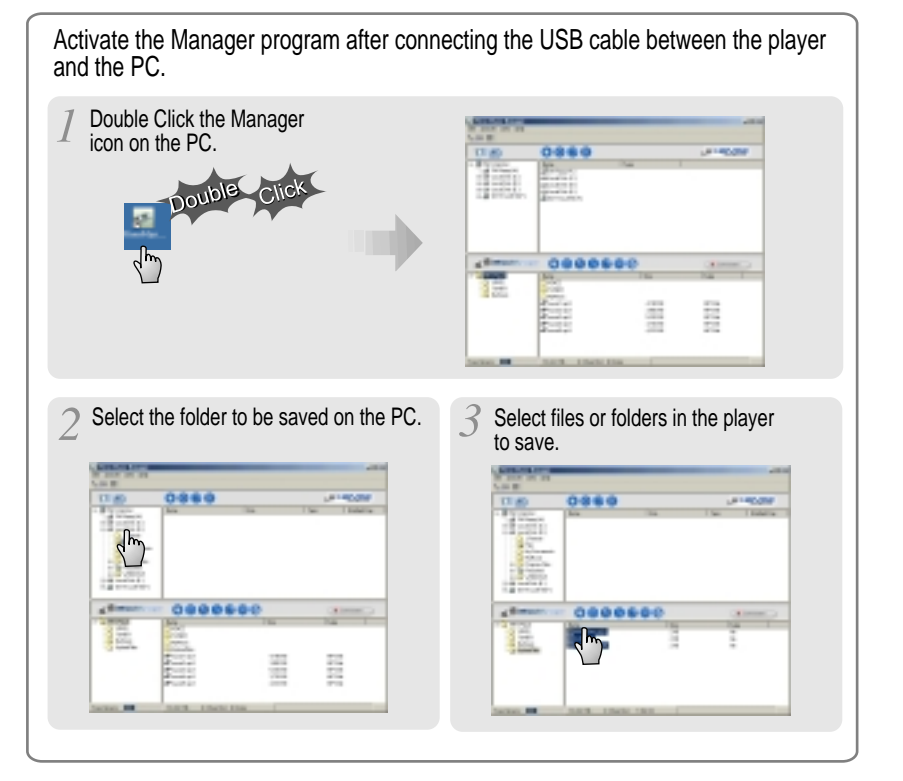

18

#### UPLOADING TO THE PC  $\bullet$

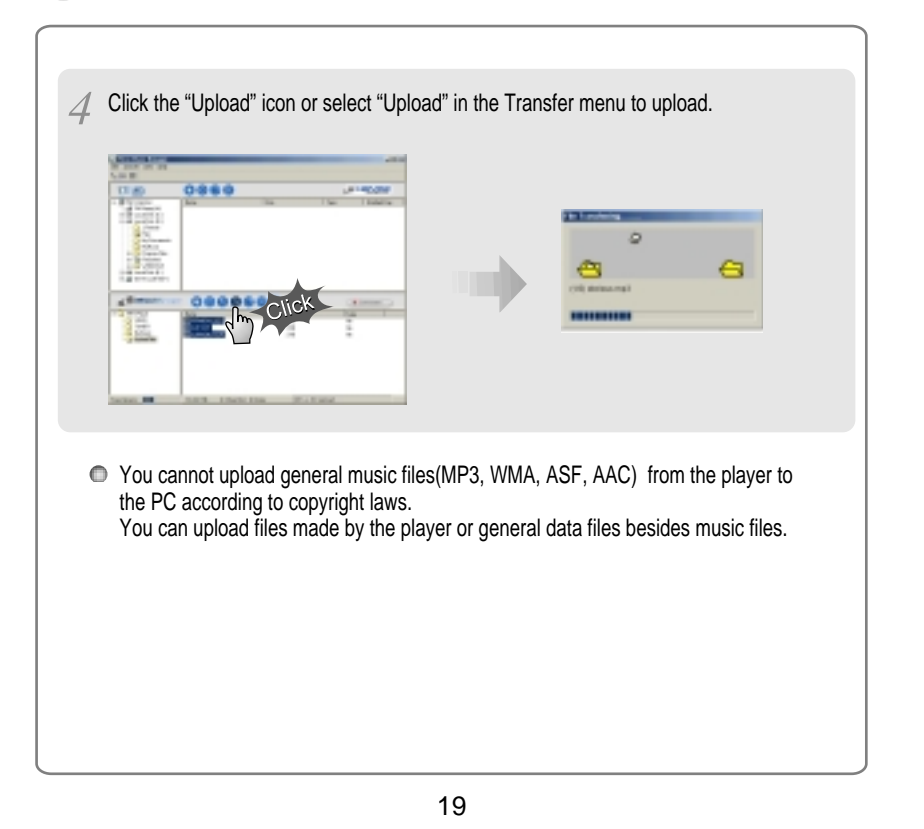

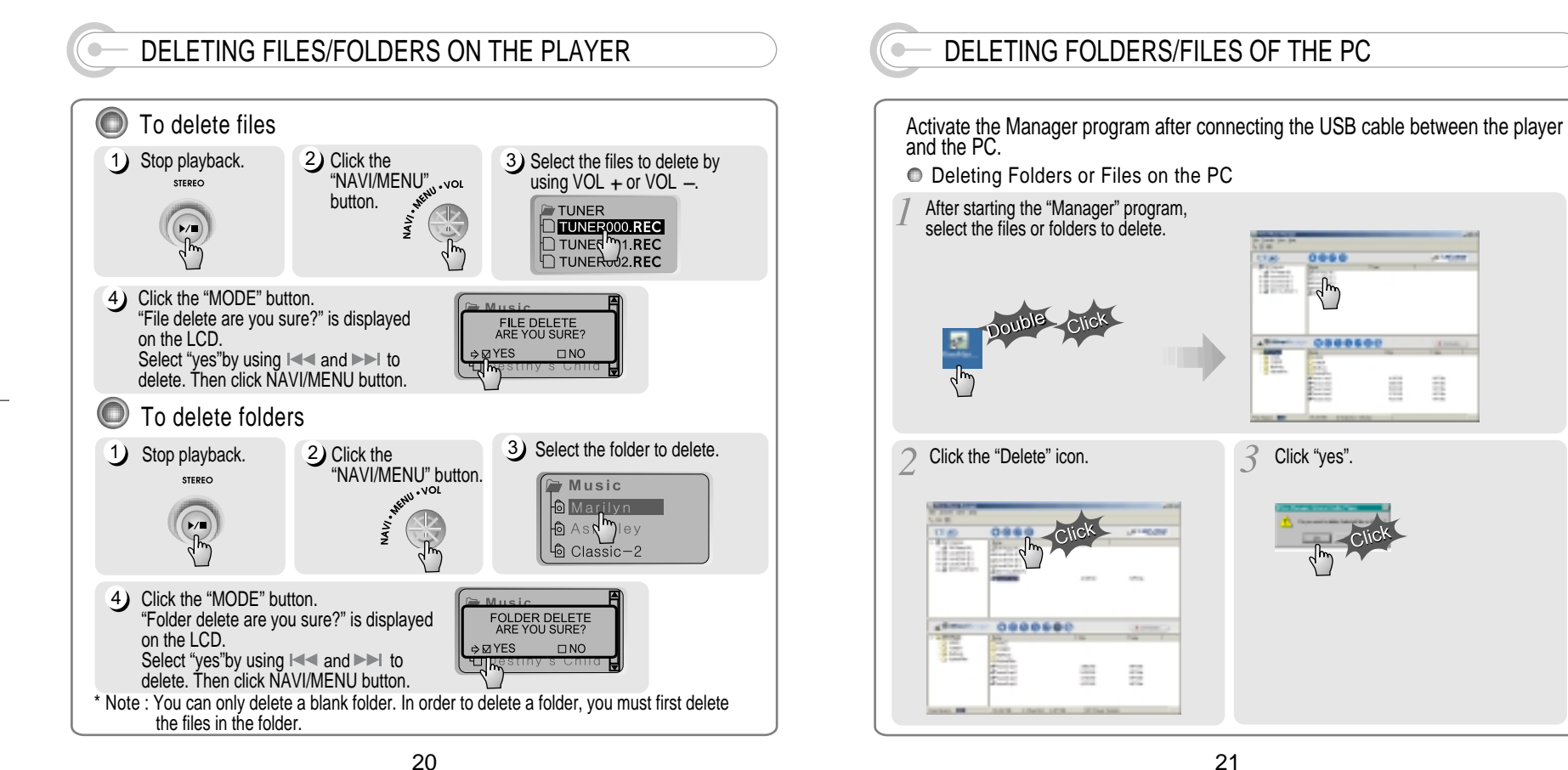

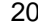

⊕

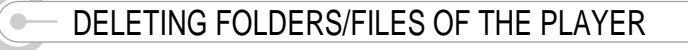

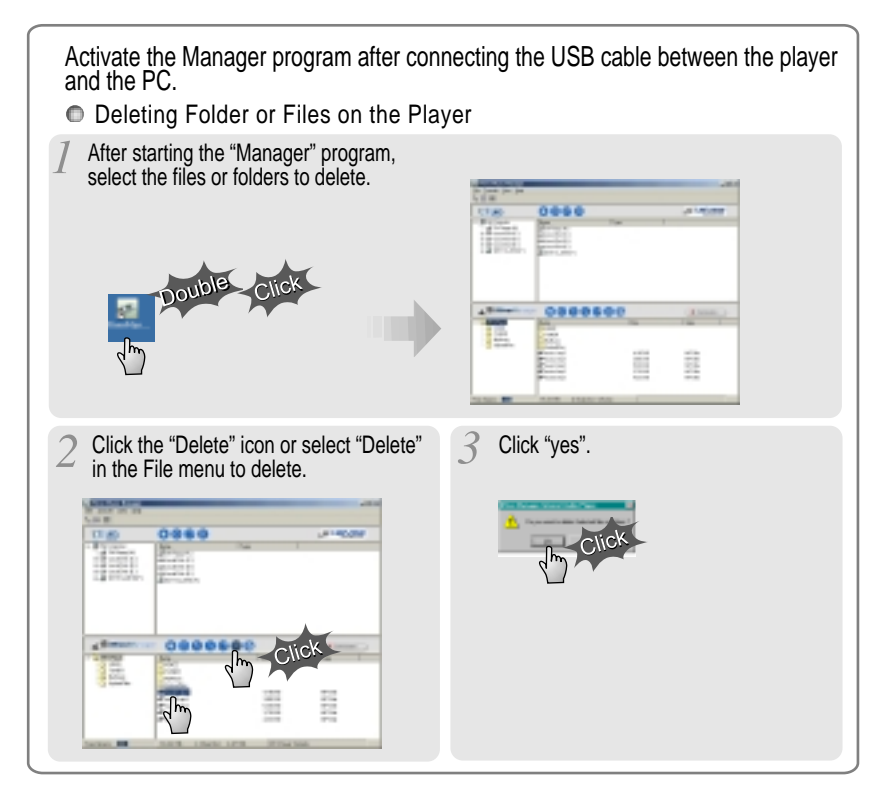

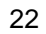

## INITIALIZING THE MEMORY OF PLAYER

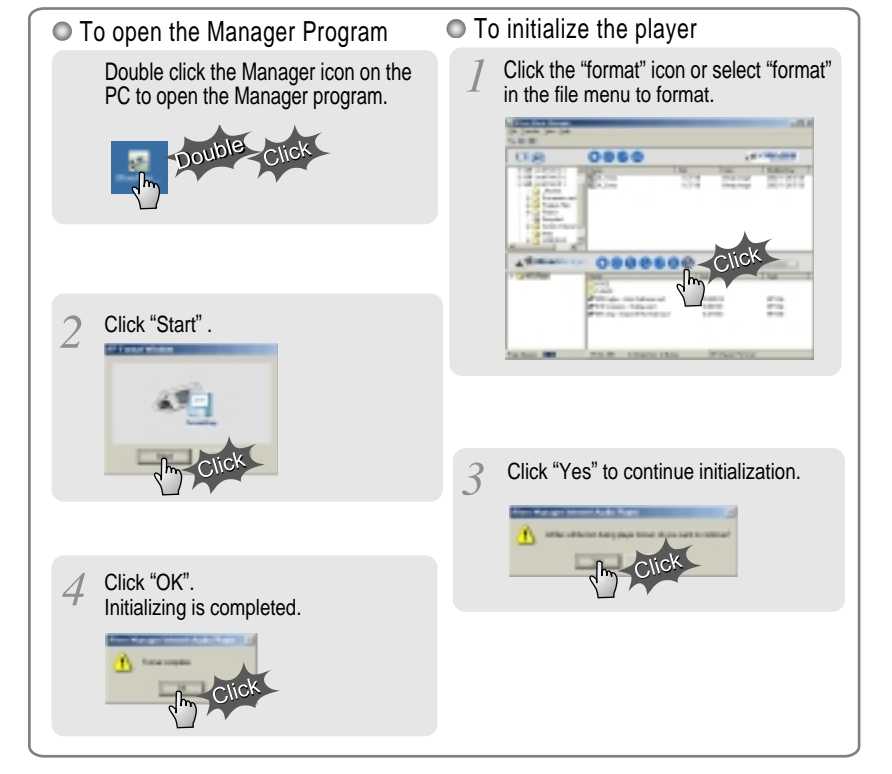

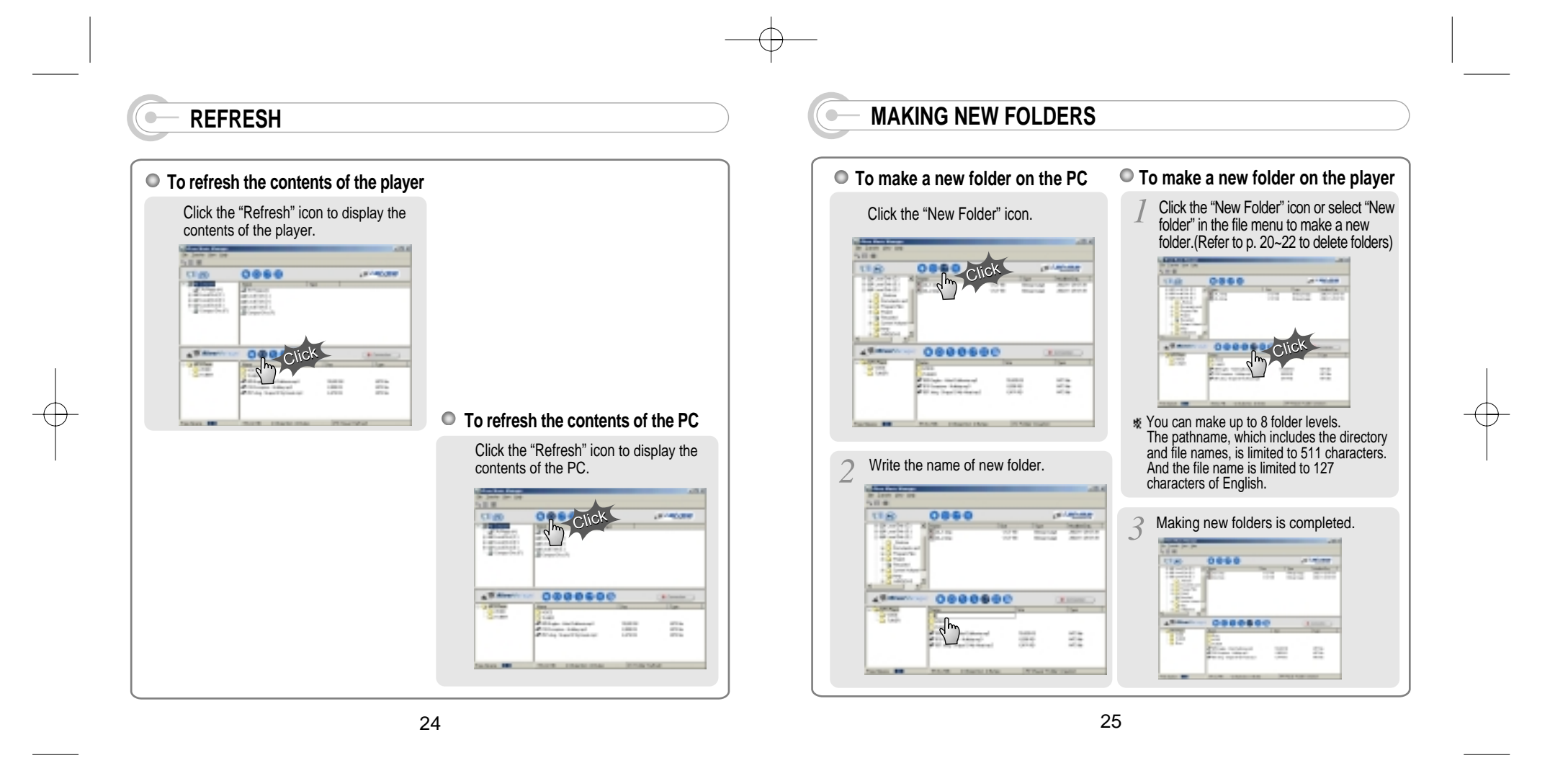

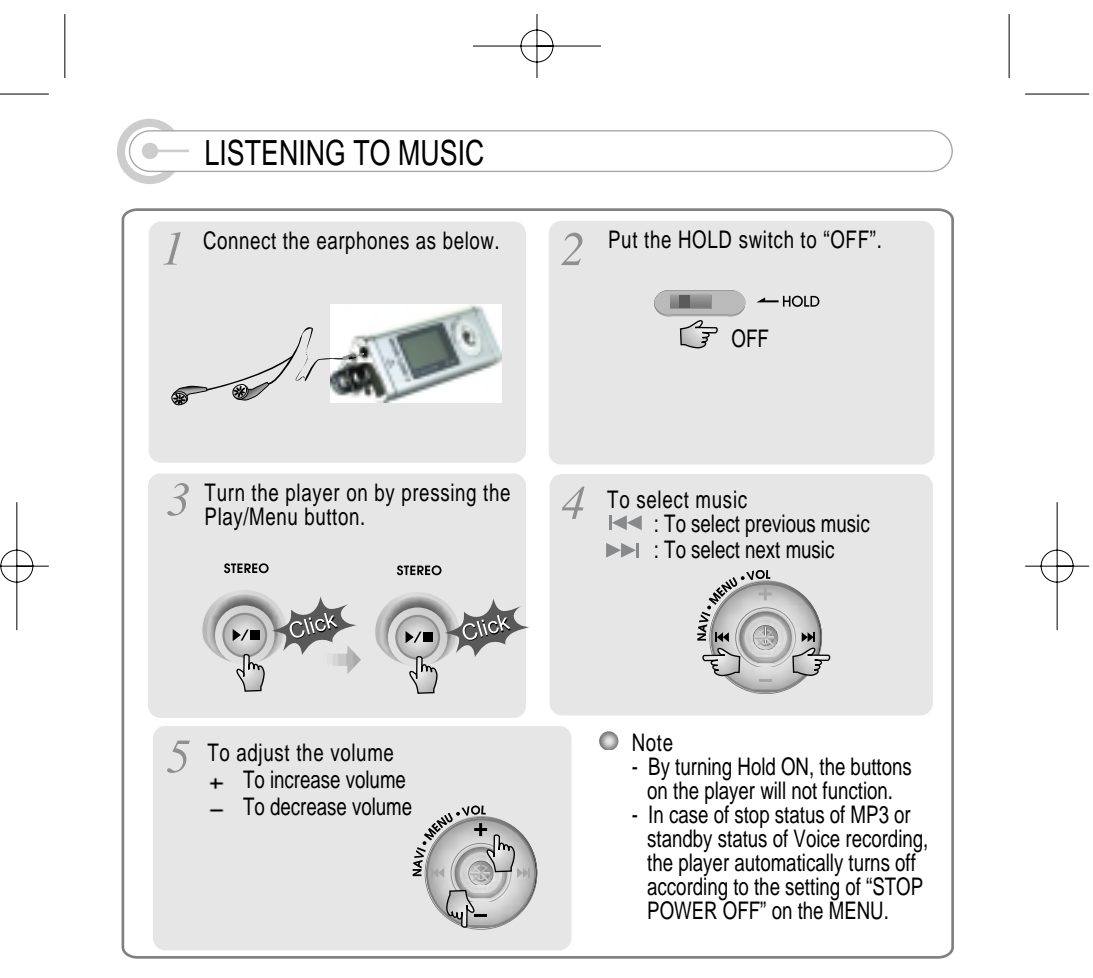

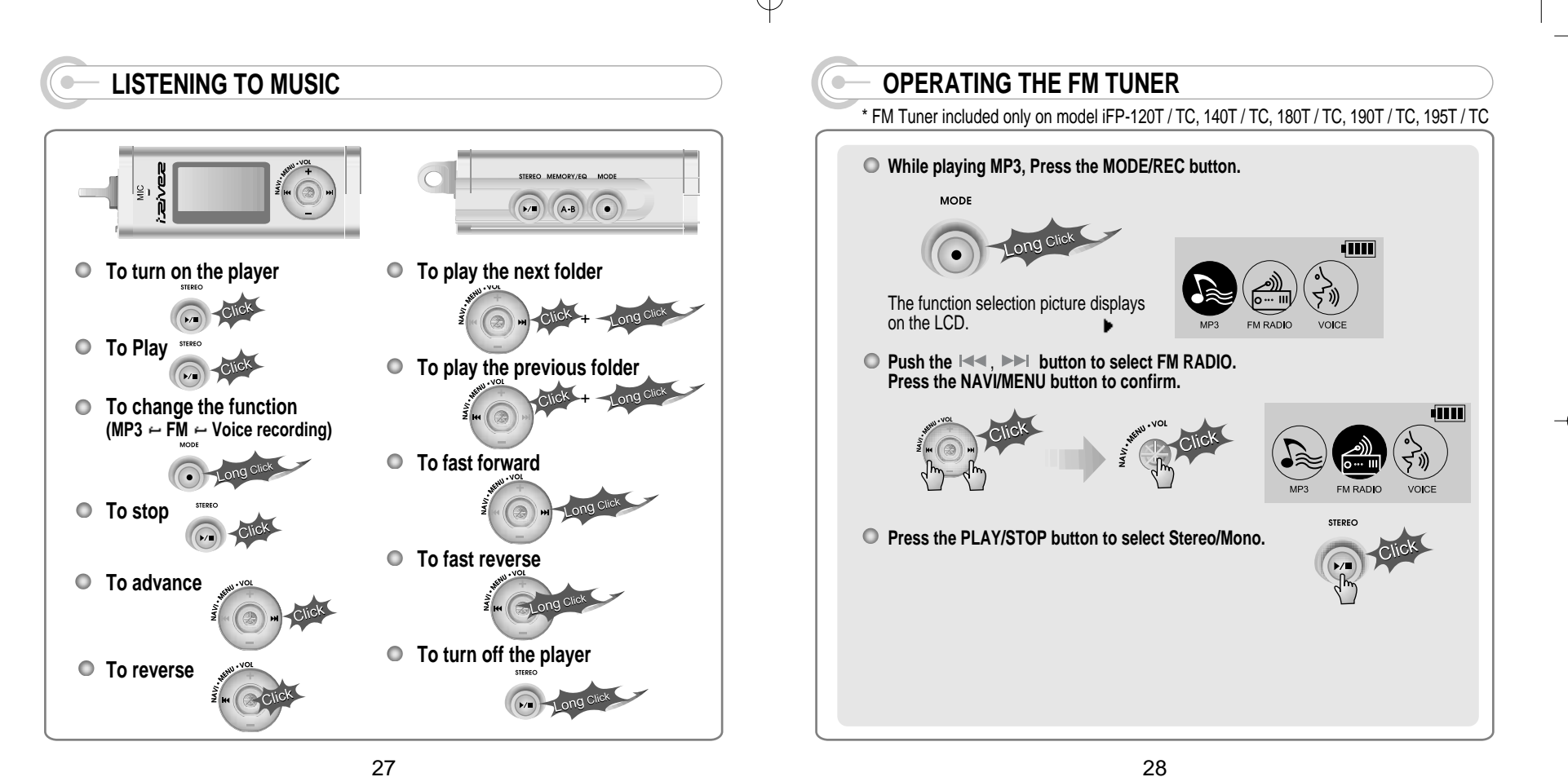

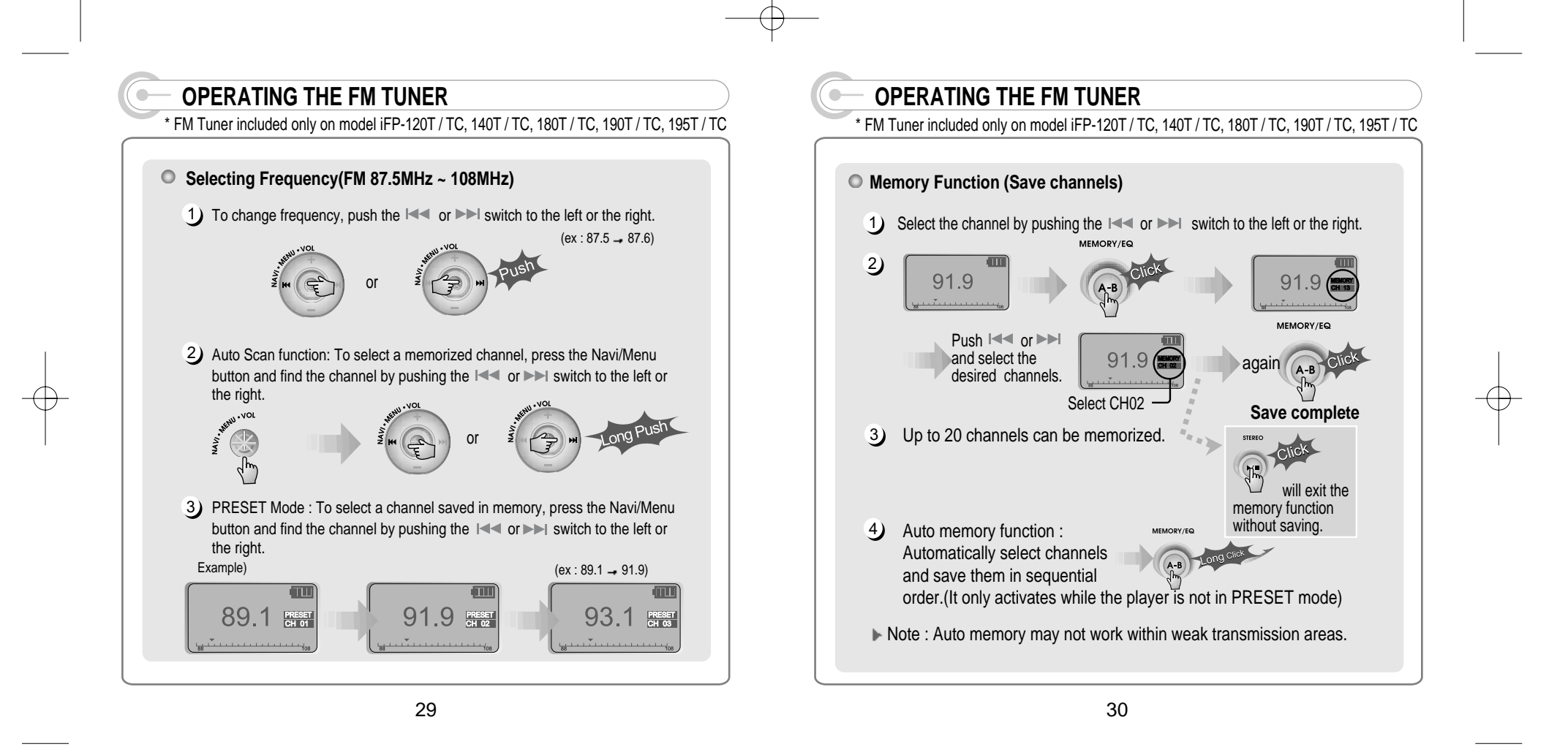

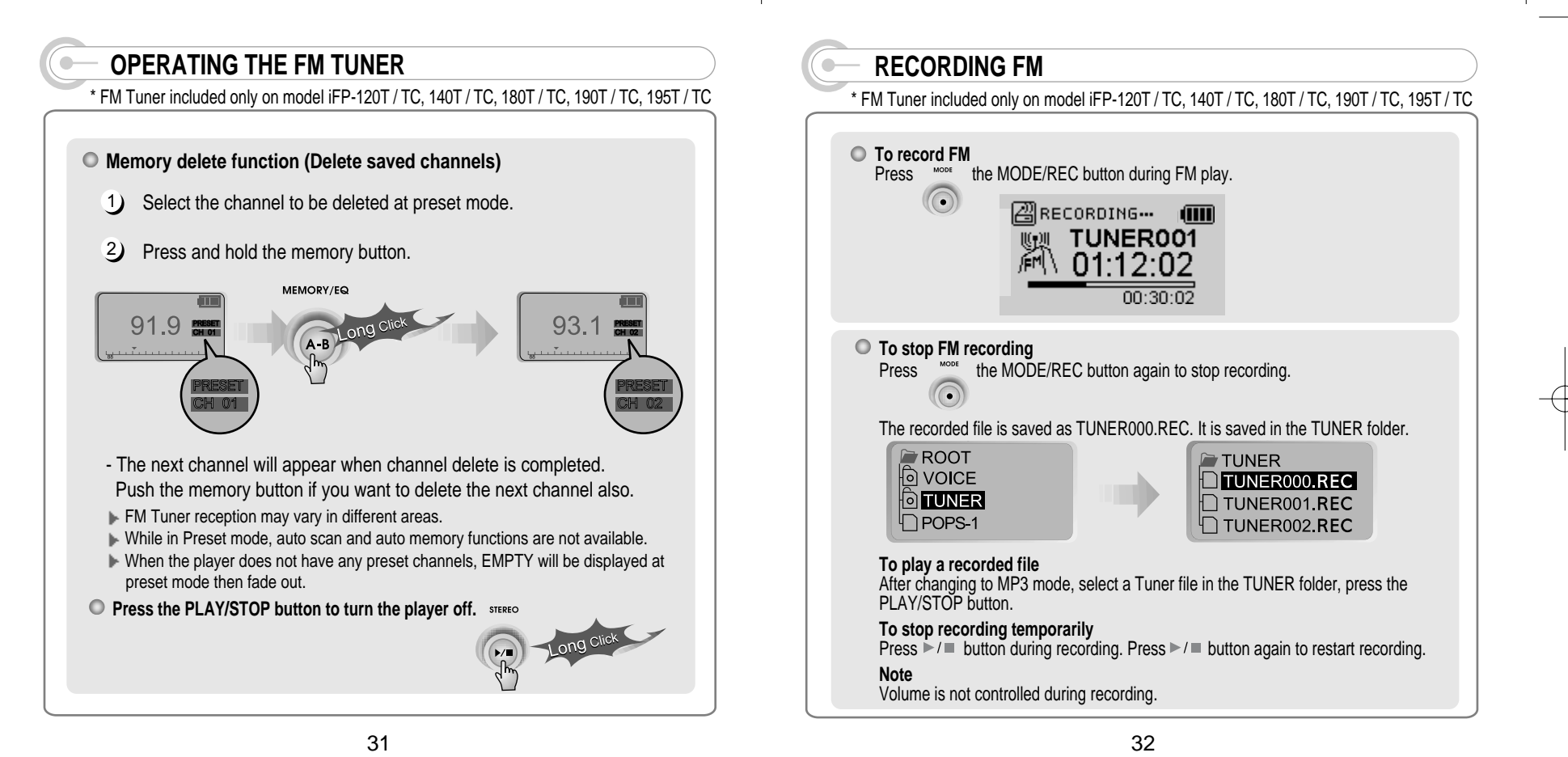

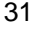

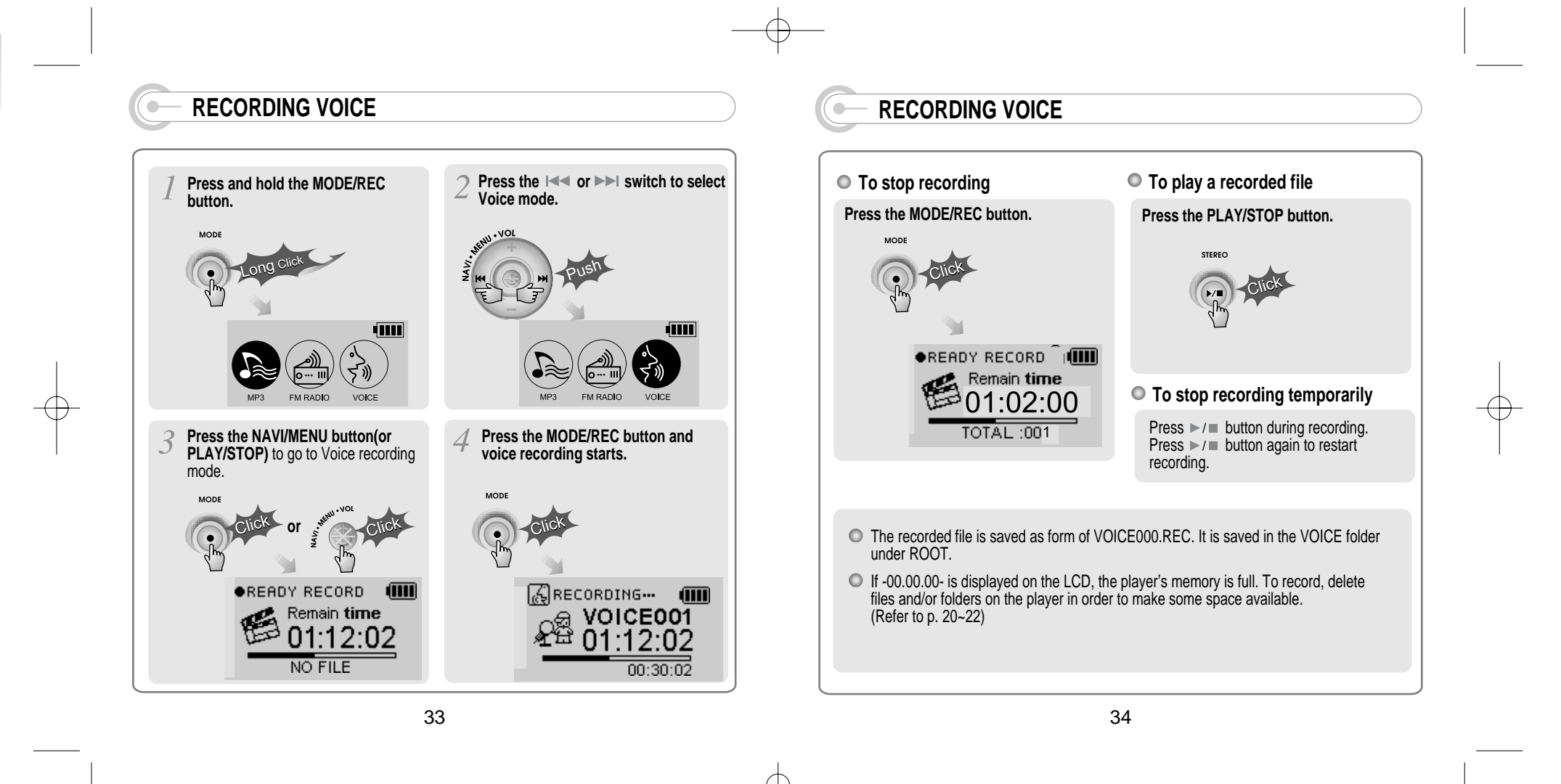

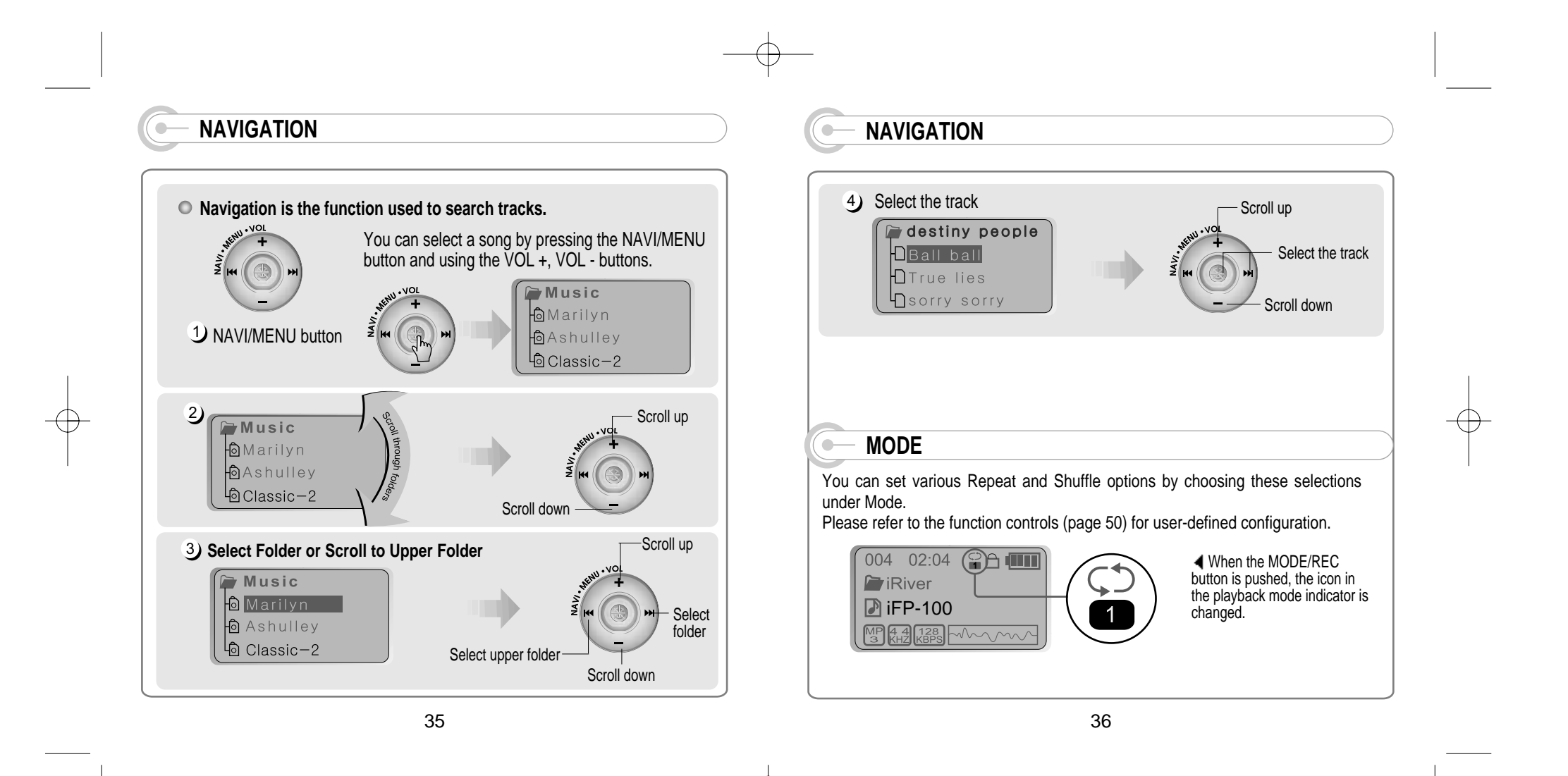

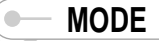

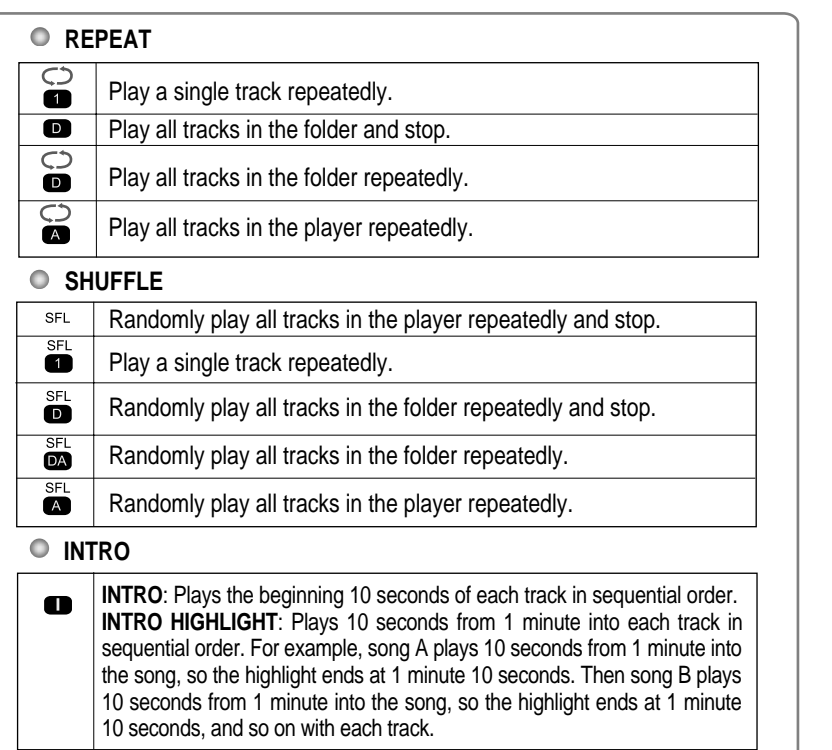

## **PROGRAM MODE**

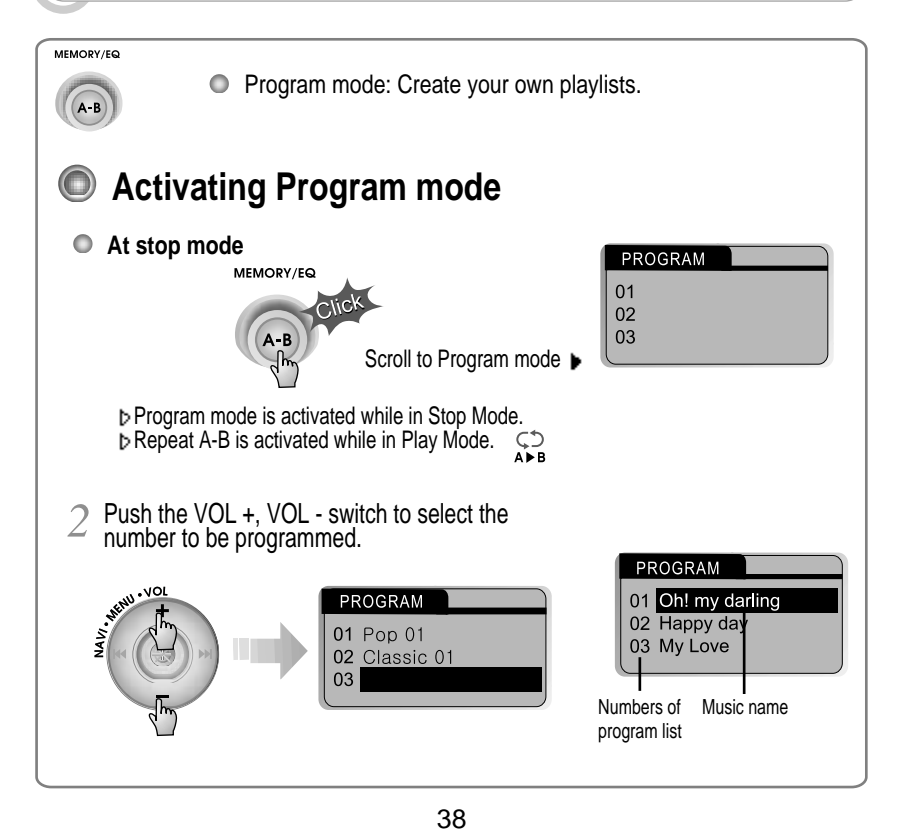

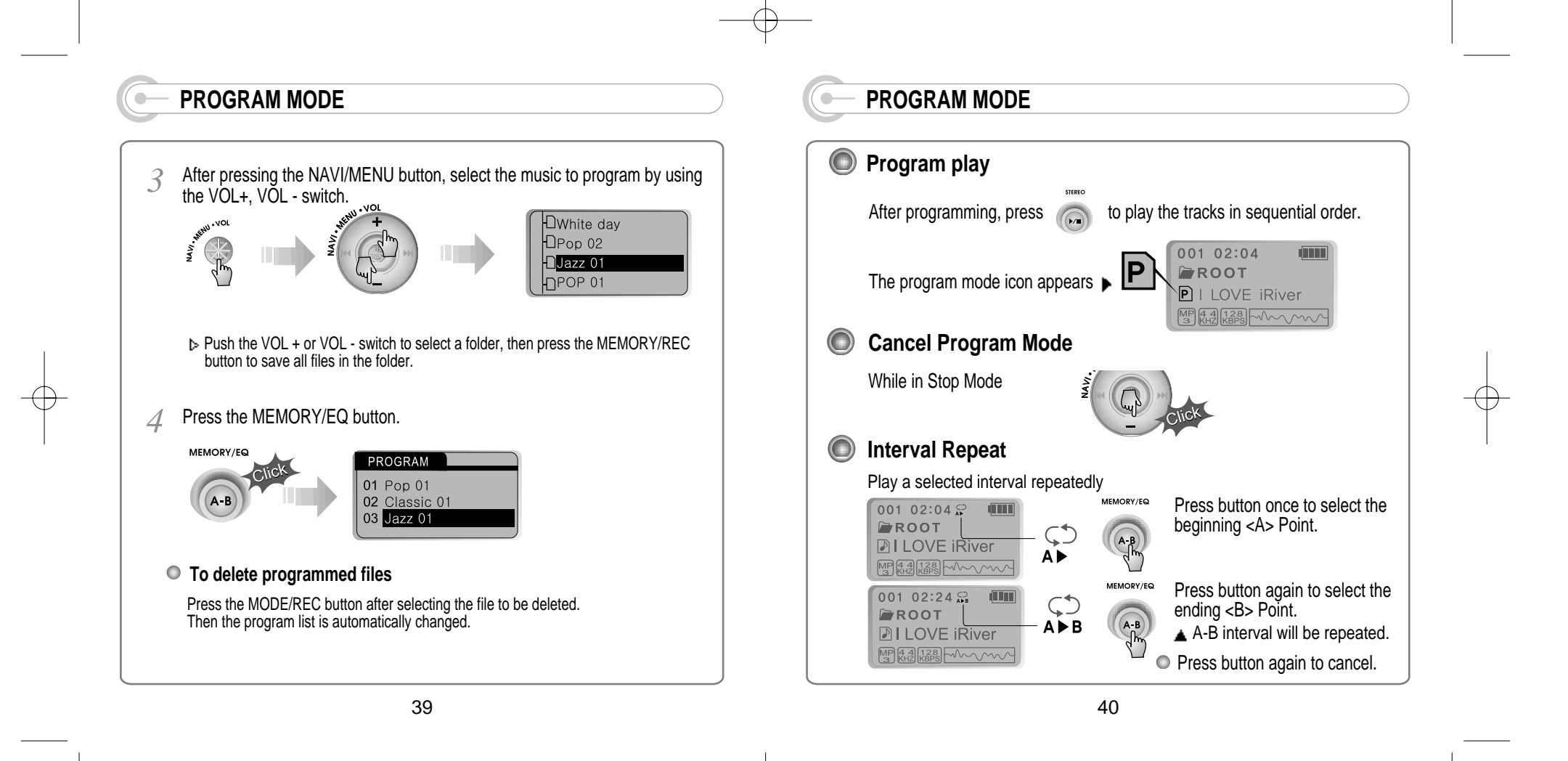

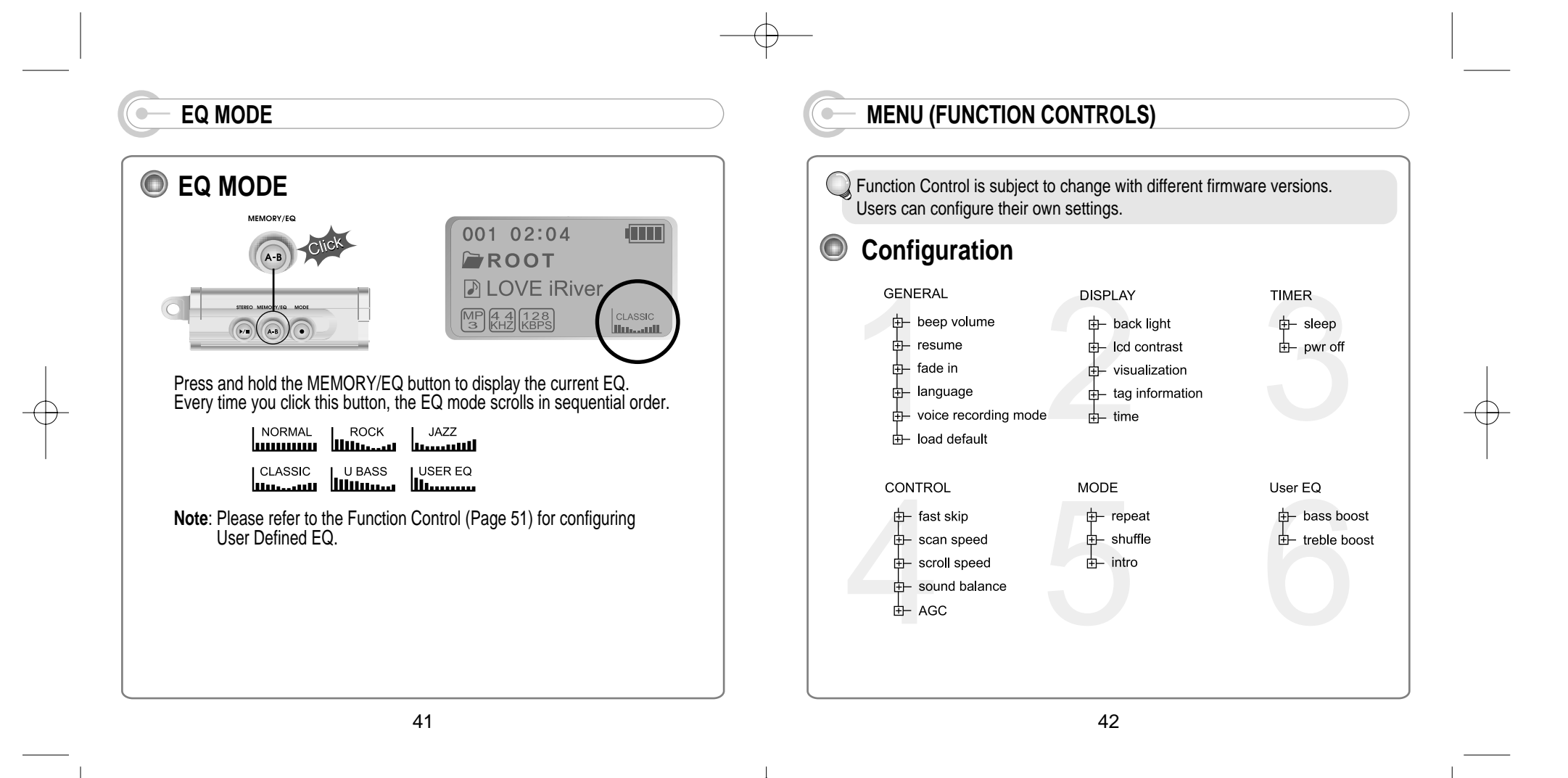

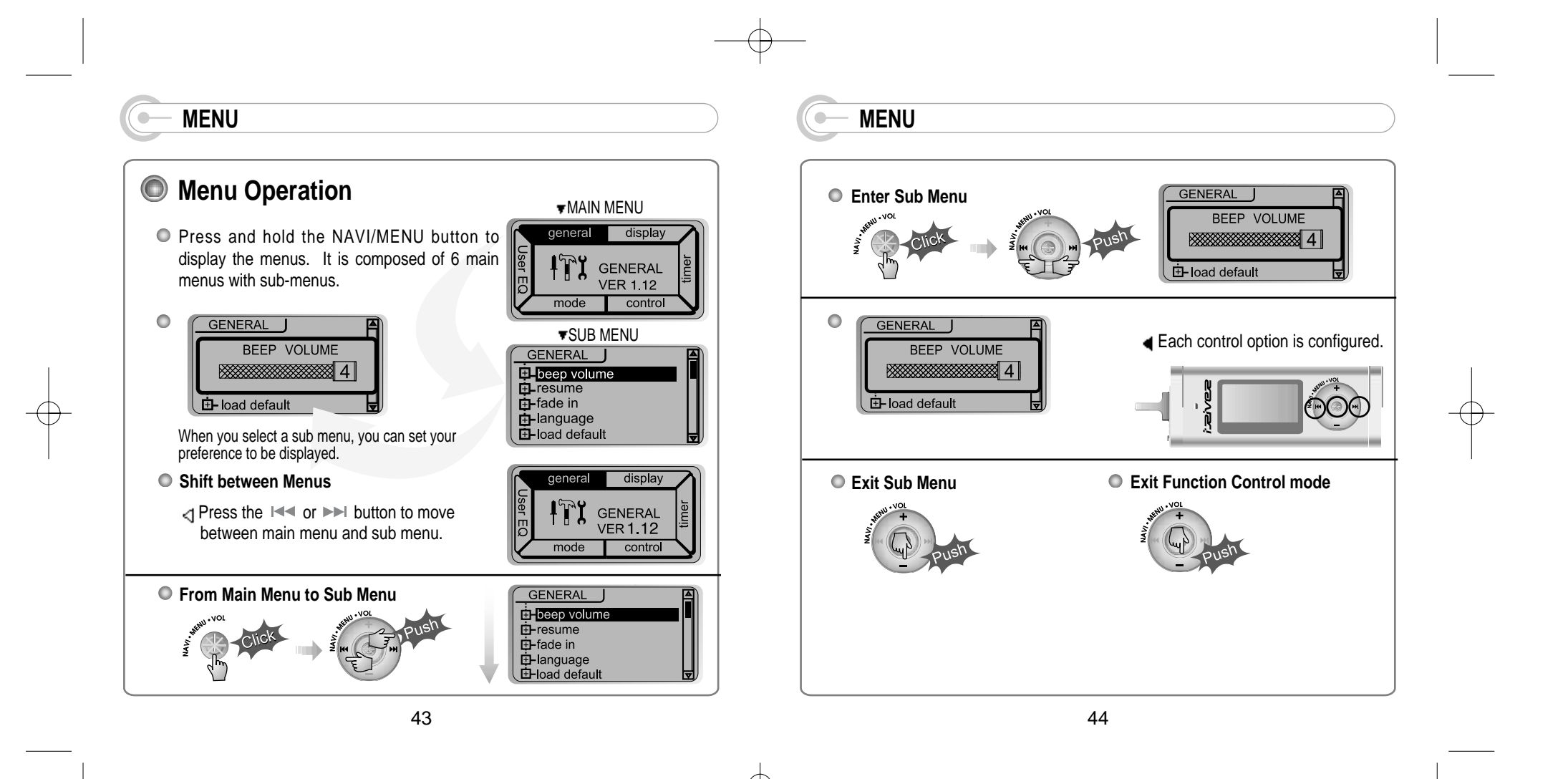

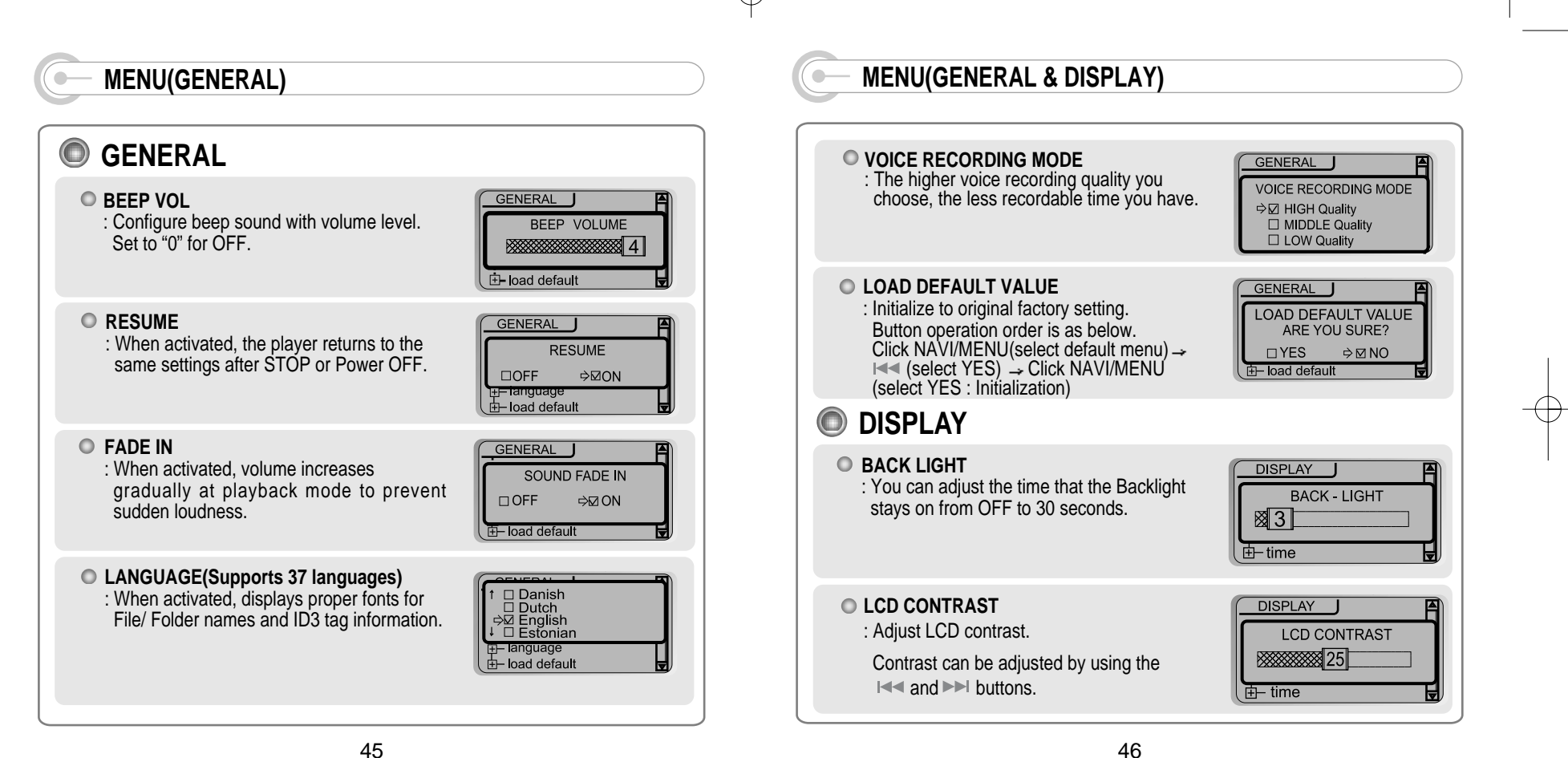

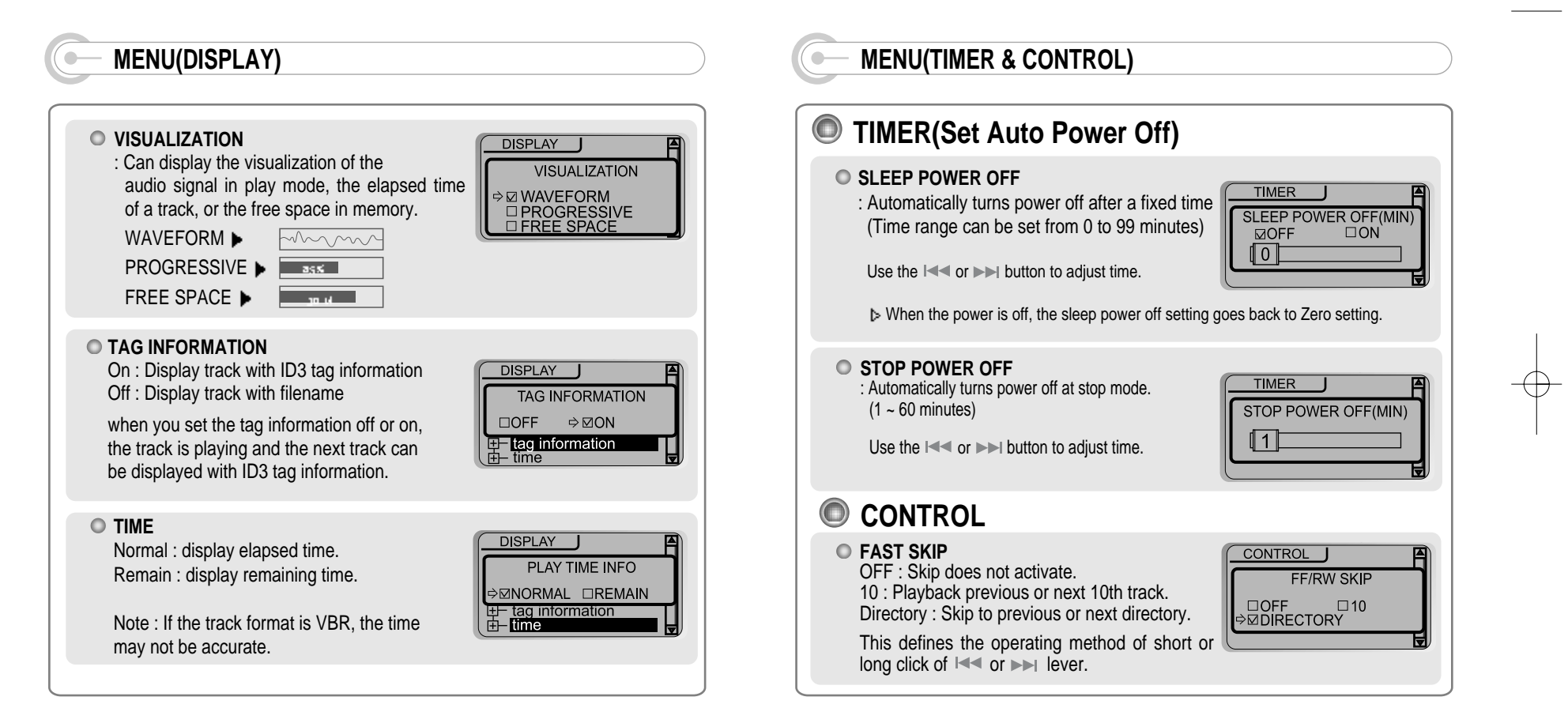

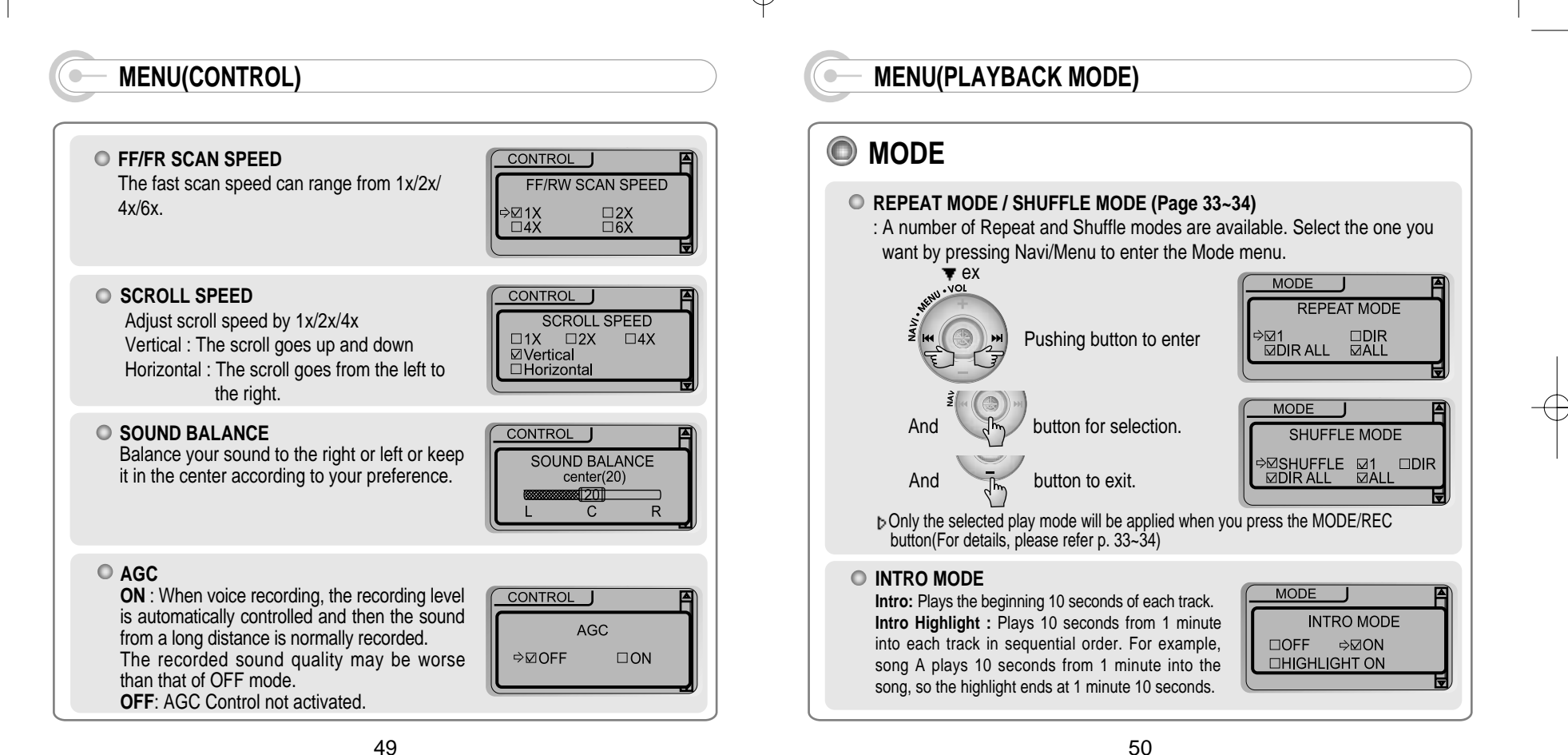

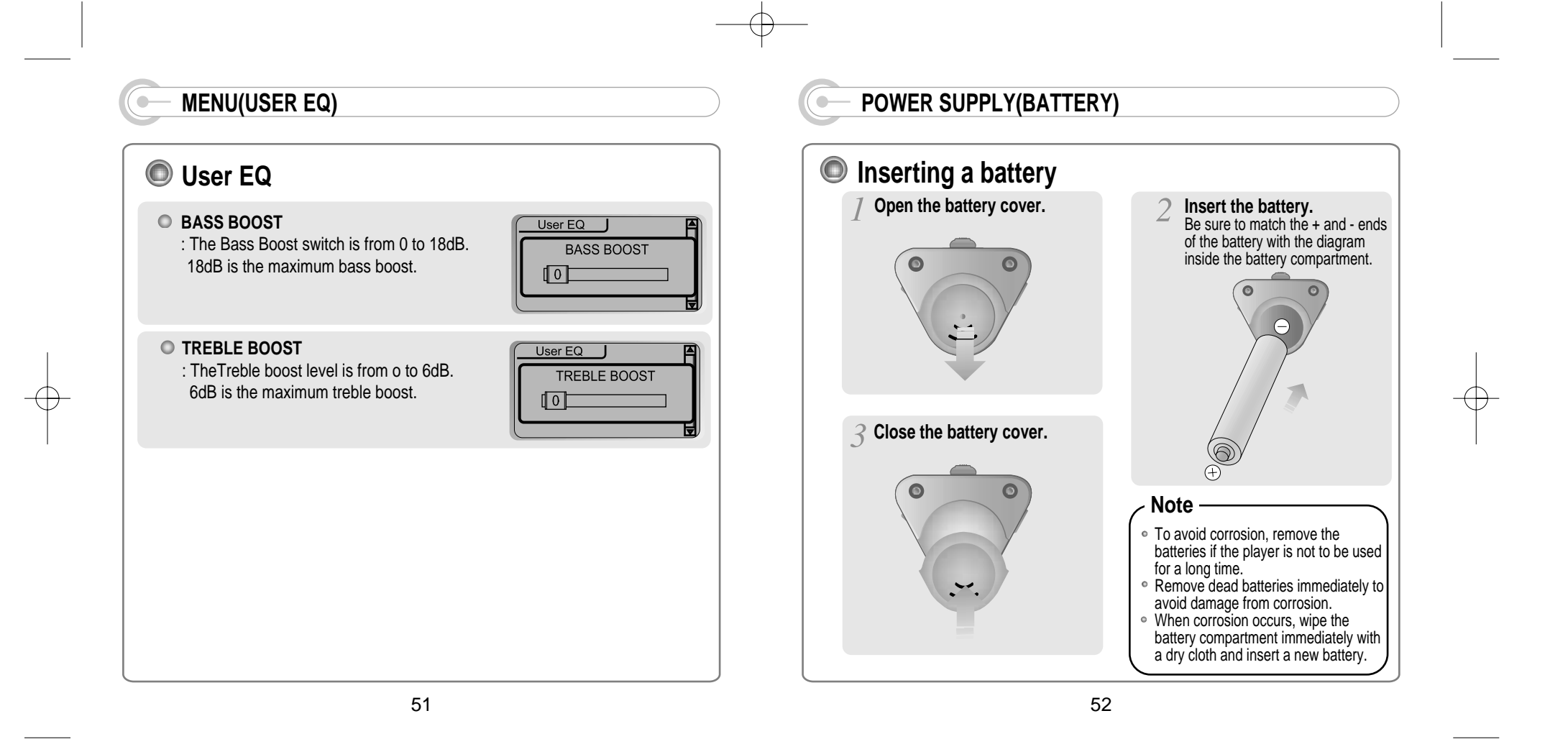

## **TROUBLE SHOOTING**

Should any problem persist after you have checked these symptoms, consult your iRiver dealer or contact support at iRiver.com.

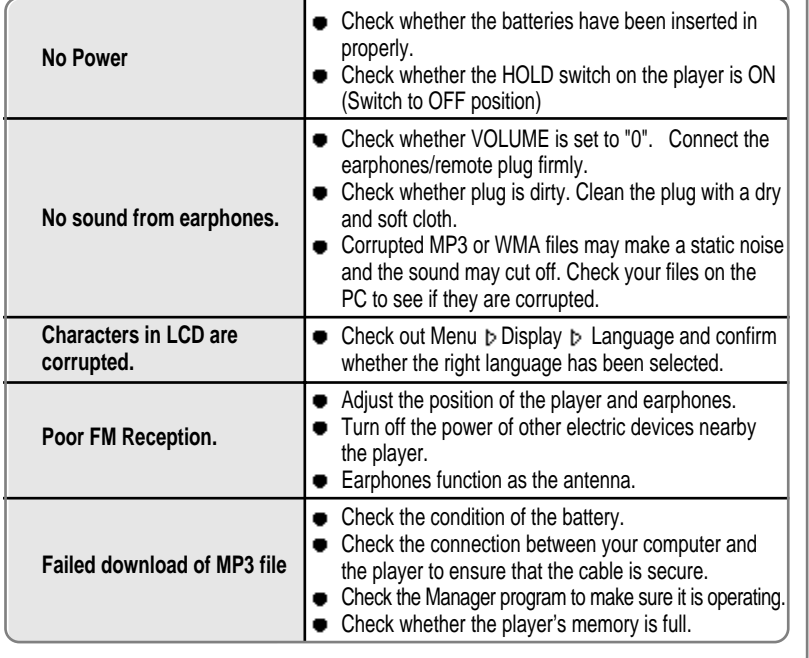

### **PRECAUTIONS**

#### $\bigcirc$ **Safety**

Vibration experienced during walking or exercising will not affect the player. However, dropping the player or dropping a heavy object on the player may result in damage or sound distortion.

Avoid spilling any liquid onto or into the player.

Do not leave the player in a location near heat sources or in a place subject to direct sunlight, excessive dust or sand, moisture, rain, mechanical shock, or an unleveled surface or in a car with the windows closed during excessive heat.

#### **On Headphones and Earphones**  $\bigcirc$

### **Road Safety**

Do not use headphones/earphones while driving, cycling, or operating any motorized vehicle. It may create a traffic hazard and is illegal in some areas. It can also be potentially dangerous to play your headsets at high volume while walking, especially at pedestrian crossings. You should exercise extreme caution or discontinue use in potentially hazardous situations.

### **Preventing hearing damage**

Avoid using headphones/earphones at high volume. Hearing experts advise against continuously loud and extended play. If you experience a ringing in your ears, reduce volume or discontinue use.

### **Consideration for others**

Keep the volume at a moderate level. This will allow you to hear outside sound and to be considerate of the people around you.

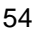

#### **ACCESSORIES**  $\bullet$

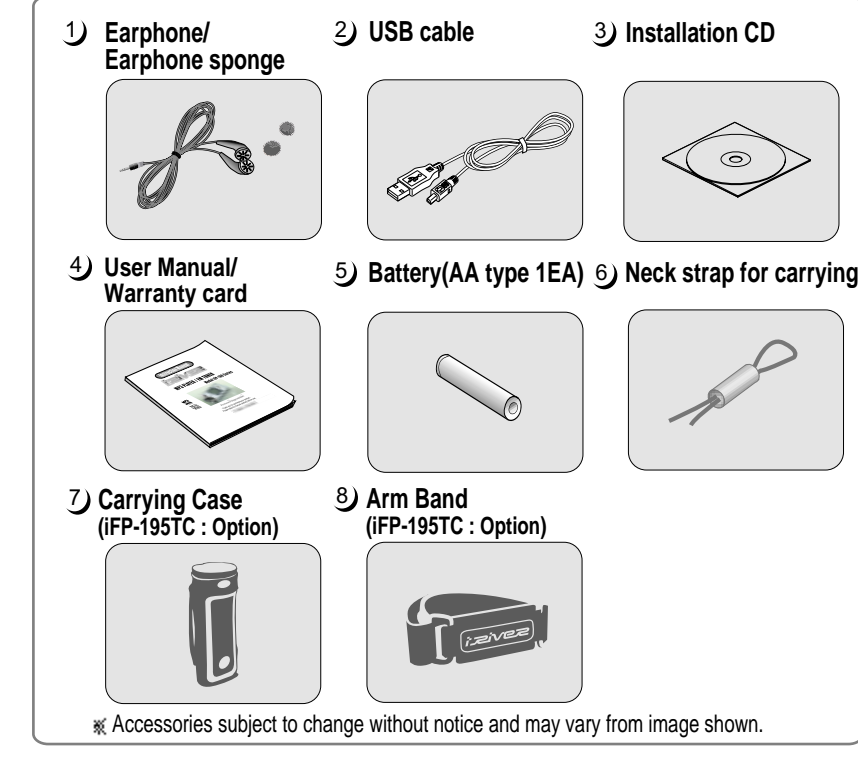

#### **SPECIFICATIONS**  $\bullet$

**Operational Temperature**

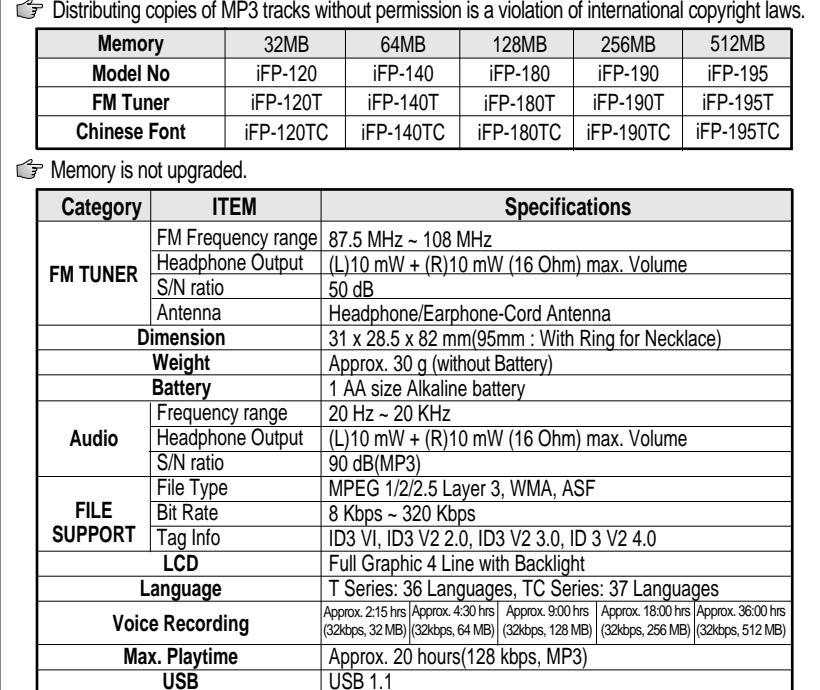

55

56

5 degrees ~ 40 degrees Celsius